## **Программа сбора и обработки хроматографических данных**

# *Цвет – Аналитик*

*приложение для определения компонентного состава сухого газа*

### *для Windows*

*Руководство пользователя*

*(с) ОАО «Цвет» 2002* 

#### *1 Внешний вид приложения*

Для работы с приложением необходимо перейти на закладку *Приложения/Сухой Газ*. Приложение имеет две закладки: *Работа с базой данных* и *Данные из ГОСТ*. Внешний вид приложения показан на Рис. 1 и  $2<sup>1</sup>$ 

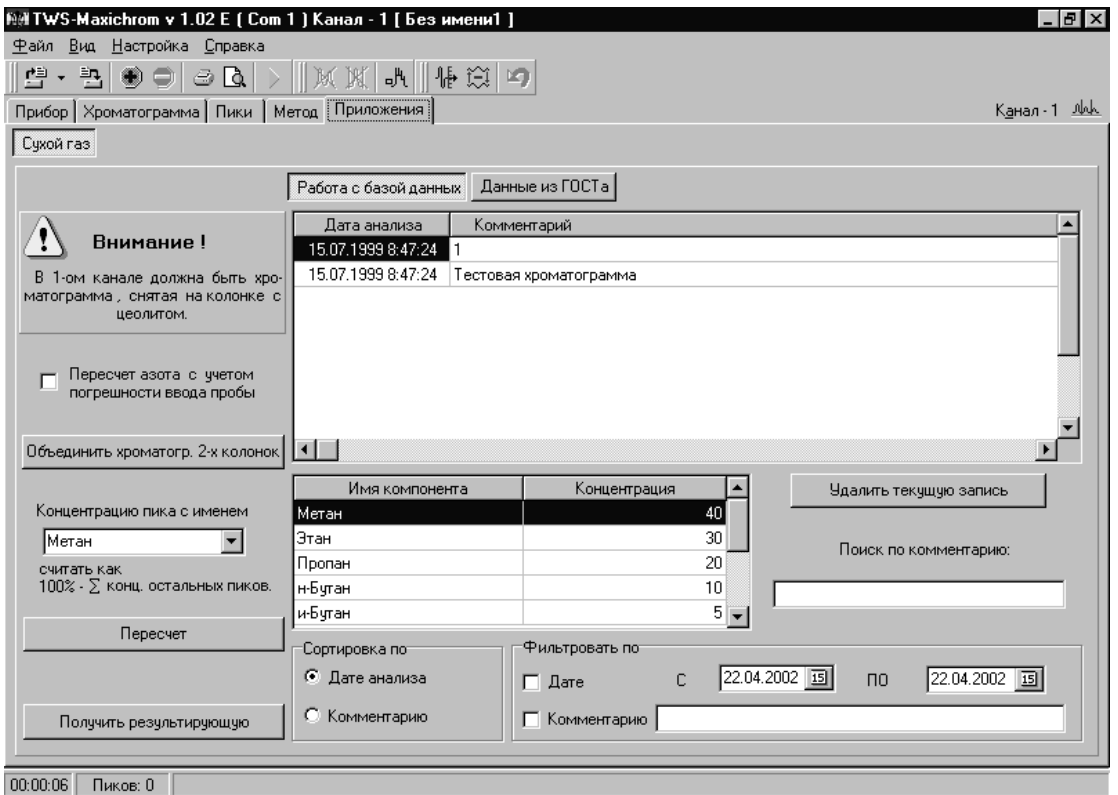

*Рис. 1. Приложение/ Работа с базой данных.* 

С лева на закладке находятся кнопки *Объединить хроматограммы 2-х колонок* и *Получить результирующую*, а также поле задания наименования пика, концентрация которого определяется как 100% - сумма концентраций остальных пиков (см. далее).

На закладке Работа с базой данных (Рис. 1) находятся:

- таблица результатов анализа
- таблица компонентов соответствующего результата
- поле быстрого поиска анализа по комментарию (см. далее)
- переключатель сортировки результатов анализа по дате или комментарию
- область задания фильтрации результатов анализа (см. далее)

| Файл Вид Настройка Справка<br>ㆍ 크<br>ی ک<br>嘈<br>a Na                          | $\parallel$ m $\parallel$ m $\parallel$ i $\parallel$ i $\parallel$ i $\parallel$ m $\parallel$ i $\parallel$ |                 |                             |                      |                                     |              |                      |  |
|--------------------------------------------------------------------------------|----------------------------------------------------------------------------------------------------|-----------------|-----------------------------|----------------------|-------------------------------------|--------------|----------------------|--|
| Прибор   Хроматограмма   Пики   Метод   Приложения                             |                                                                                                    |                 |                             |                      |                                     |              | К <u>а</u> нал-1 Дик |  |
| Сухой газ                                                                      |                                                                                                    |                 |                             |                      |                                     |              |                      |  |
|                                                                                | Работа с базой данных                                                                                         | Данные из ГОСТа |                             |                      |                                     |              |                      |  |
| Внимание!                                                                      | Поправочные коэффициенты<br>ччствительности для ДТП.                                                          |                 |                             |                      | Таблица допуска                     |              |                      |  |
| В 1-ом канале должна быть хро-<br>матограмма, снятая на колонке с<br>цеолитом. | Имя компонента                                                                                                |                 | Массовый   Объемный   Метка |                      | Масс. доля комп. % Сход. % Воспр. % |              |                      |  |
|                                                                                | 2-метилбчтан                                                                                                  | 1.04            | 0.84                        |                      | От 0 до 0,1                         | 0.5          | 0.09                 |  |
|                                                                                | 2-метилбчтен-1                                                                                                | 1,04            | 0,86                        |                      | От 0,1 до 0,5                       | 0.5          | 0,09                 |  |
| Пересчет азота с учетом<br>погрешности ввода пробы                             | 2-метилбчтен-2                                                                                                | 1,04            | 0,86                        |                      | От 0,5 до 1                         | 0.1          | 0.3                  |  |
|                                                                                | 2-метилпропан                                                                                                 | 1,04            | 1.04                        |                      | 0 <sub>T</sub> 1 <sub>AO</sub> 5    | 0.3          | 0,6                  |  |
|                                                                                | 3-метилбчтен-1                                                                                                | 1,04            | 0,86                        |                      | От 5 до 10                          | 0.6          | 1.4                  |  |
|                                                                                | Азот                                                                                                    | 0,98            | 2,03 N2                     |                      | От 10 до 20                         | 0,8          | 2                    |  |
| Объединить хроматогр. 2-х колонок                                              | Бугадиен-1,3                                                                                                  | 0,99            | 1.06                        |                      | От 20 до 30                         | 1            | 2,1                  |  |
|                                                                                | Бутен-1+2-метилпропен-1                                                                                       | 1,02            | 1,06                        |                      | От 30 до 60                         | 1,2          | 2,5                  |  |
| Концентрацию пика с именем<br>∣Метан                                           | Бутен-2(транс)                                                                                                | 0,97            |                             |                      | От 60 до 85                         | 0.7          | 2.4                  |  |
|                                                                                | Бутен-2(цис)                                                                                                  | 0,95            | 0.98                        |                      | От 85 до 95                         | 0.4          | 0,8                  |  |
|                                                                                | Водород                                                                                                    | 2,02            | 58,58                       |                      | От 95 до 100                        | 0,3          | $0.41$ $ $ $\bullet$ |  |
| считать как<br>100% - ∑ конц. остальных пиков.                                 | Двуокись углерода                                                                                             | 1,34            | 1,77                        |                      | Исп. поправ. козф.                  | Проверка на  |                      |  |
|                                                                                | Кислород                                                                                                    | 1,18            | 2.14 02                     |                      | • Массовый                          | • Сходимость |                      |  |
| Пересчет                                                                       | Метан                                                                                                    | 0.66            | 2.39 CH4                    |                      |                                     |              | С Воспроизвод.       |  |
|                                                                                | н-Бчтан                                                                                                    |                 |                             |                      | С Объемный                          |              |                      |  |
|                                                                                | н-Пентан                                                                                                    | 1.01            | 0.81                        |                      |                                     |              |                      |  |
|                                                                                |                                                                                                    |                 |                             | $\blacktriangledown$ | Добавить коэф, чуств, в Метод       |              |                      |  |
| Получить результирующую                                                        | ы                                                                                                    |                 |                             | $\mathbf{C}$         |                                     |              |                      |  |

*Рис. 2. Приложение/ Работа с данными из ГОСТ.* 

На закладке Данные из ГОСТ (Рис. 2) находятся:

- Таблица поправочных коэффициентов относительной чувствительности для ДТП (возможна корректировка значений)
- Таблица допуска для определения достоверности значений методики (возможна корректировка значений)
- Переключатель *Использ. поправочные коэф.* для выбора, какие поправочные коэффициенты относительной чувствительности используются – масовые или объемные.
- Переключатель *Проверка на* для выбора проверки на сходимость или воспоизводимость
- Кнопка добавления коэффициентов относительной чувствительности в таблицу шаблон Метода

### *2 Работа с приложением*

Работа с приложением состоит из двух этапов:

- 1. Получение суммарных хроматограмм с колонок с цеолитом и нгептодеканом.
- 2. Получение результирующей хроматограммы с проверкой метода на сходимость или воспроизводимость.

Для получения суммарной хроматограммы необходимо:

1. Снять и разметить хроматограммы с колонок с цеолитом и нгептодеканом.

*Замечание:* имена размеченных пиков должны совпадать с именами этих же пиков в таблице ГОСТа. При необходимости имена пиков в таблице ГОСТа можно заменить на краткие обозначения (например, Метан можно заменить на СН4 и т. д.). Если вы изменили имя пика Метана, то необходимо **обязательно** пометить его новое имя в поле *Метка* таблицы, выбрав его из выпадающего списка (аналогично необходимо пометить пики азота и кислорода).

- 2. Загрузить в первый канал хроматограмму, снятую на колонке с цеолитом, а во второй - снятую на колонке с н-гептогексаном.
- 3. В Приложении нажать кнопку *Объединить хроматограммы 2-х колонок*. При этом суммарная хроматограмма будет помещена в 3-й канал.
- 4. Рассчитать концентрации. Для этого необходимо создать *Метод* для 3-его канала. *Метод* создается один раз, далее для расчета концентраций используется ранее созданный *Метод* нажатием кнопки Запуск метода • на панели инструментов (подробнее см. Руководство пользователя к «Цвет-Аналитик»). Кроме того, возможно добавление в шаблон *Метода* коэффициентов относительной чувствительности из ГОСТа. Для этого необходимо на закладке *Приложения / Сухой Газ/ Данные из ГОСТ* нажать кнопку *Добавить коэф. чувствительности в Метод*.

*Внимание:* на закладке Метод/Автообработка должны быть выбраны только опции Свертка с шаблоном и Расчет концентраций.

- 5. Если необходимо, пересчитать концентрацию пика с выбранным в соответствующем поле именем, нажав кнопку *Пересчет*.
- 6. Сохранить полученную хроматограмму.

Для получения результата анализа необходимо:

- 1. На закладка *Приложение/Сухой Газ* нажать кнопку *Получить результирующую*.
- 2. Выбрать две хроматограммы (с помощью Мыши и клавиши Ctrl или Shift) и нажать кнопку *Открыть*. При этом, если результат достоверен (сходимость или воспроизводимость удовлетворяет условиям ГОСТ) то результирующая хроматограмма будет находится в 3-м канале и ее параметры будут занесены в базу данных.

Кроме того, для работы с базой данных предусмотрены функции быстрого поиска по комментарию и фильтрации по дате анализа и (или) комментарию.

Для быстрого поиска необходимо в поле Поиск по комментарию вести искомый комментарий хроматограммы или его часть.

Для фильтрации по дате анализа необходимо выбрать начальную и конечную дату анализа искомого диапазона и установить галочку слева от слова *Дате*.

Для фильтрации по необходимо ввести комментарий или его часть с учетом регистра (прописные и/или строчные буквы) и установить галочку слева от слова *Комментарию*.

*Разработчики будут благодарны пользователям за все замечания и предложения по работе программы и описанию программного обеспечения.*